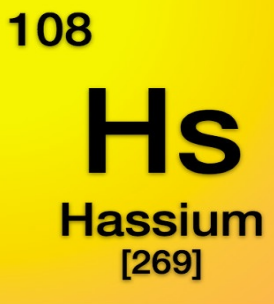

# **Electronic Publishing Hassium Labs**

## **Table of Contents**

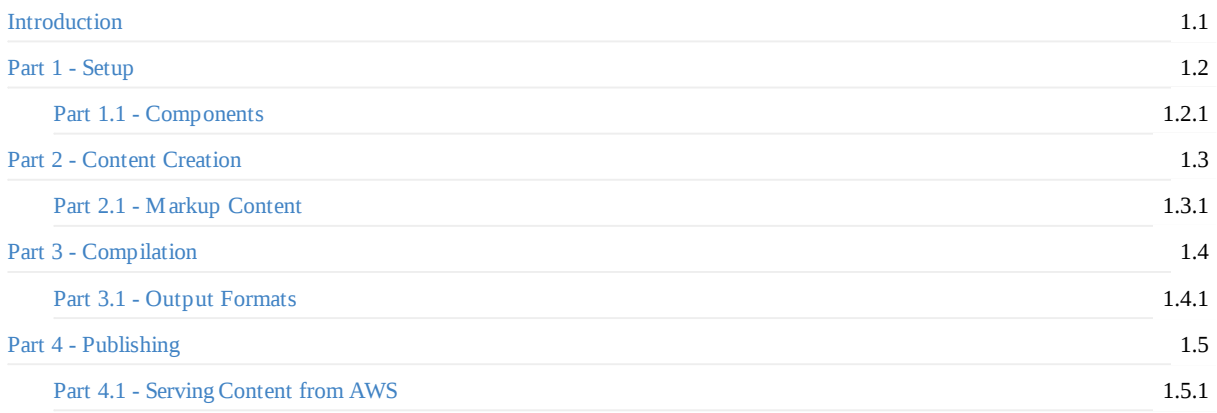

## <span id="page-2-0"></span>**Lab 1 - Electronic Publishing Overview**

This lab was created to demonstrate the way in which Hassium Labs content is produced and published.

#### **Source Code**

All of the source for this lab is available from the Hassium Labs GitHub Organization

## <span id="page-3-0"></span>**Part One - Setup**

The first step in the publishing process is to gather the needed tools to process the content to be published.

## <span id="page-4-0"></span>**Part 1.1 - Components**

The components involved in the publishing process are the content which is marked up using the simple but powerful AsciiDoc and the Gitbook toolchain of publishing libraries. To further simplify the collection and installation of the toolchain components I've encapsulated them all into a Docker image which is then fronted with a script to run the various commands to keep the tools that have to be locally installed to a minimum.

#### **[Local](https://toolchain.gitbook.com)ly Installed**

- Make Wraps docker commands
- Git Source Control
- Docker Text processing toolchains installed on containers

#### **Pu[bli](https://git-scm.com)shing toolchains**

Gitb[ook](https://www.docker.com/) is used to publish the labs and Hugo to publish the website. Both of these can be installed locally but for ease of integration with continuous integration services they've been installed into docker images

- GitBook Lab content published as HTML, PDF, MOBI and EPUB
- [Hug](https://toolchain.gitbook.com)o Website publishing

#### **Se[rvices](https://hub.docker.com/r/hassiumlabs/gitbook/~/dockerfile)**

- [GitHu](https://hub.docker.com/r/hassiumlabs/hugo/~/dockerfile)b Git Repos
- Docker Hub Docker Repos
- [Travis](https://github.com/hassiumlabs) CI Build service
- [AWS](https://hub.docker.com/u/hassiumlabs) Infrastructure
	- [S3](https://travis-ci.org/hassiumlabs) Simple Storage Service Content Storage
	- [C](https://aws.amazon.com)loudFront Content Distribution
	- [Route](https://aws.amazon.com/s3) 53 DNS

## <span id="page-5-0"></span>**Part Two - Content Creation**

With the tools installed we're ready to create and annotate the content for publishing.

## <span id="page-6-0"></span>**Part 2.1 - Markup Content**

The website uses Markdown to annotate content and the labs use the slightly more complex AsciiDoc to be able to do some more advanced text formatting. Regardless of the language used the ability to focus on content rather than the formatting greatly accelerates the writing process. The links above show the markup capabilities for each of the languages, Markdown has the advantage of being incredibly simple to learn but has limited capabilities. AsciiDoc can be used in a simplistic way to [do](http://asciidoctor.org/docs/asciidoc-writers-guide/) basic formatting but has advanced capabilities when [needed.](https://en.wikipedia.org/wiki/Markdown)

## <span id="page-7-0"></span>**Part Three - Compilation**

The payoff for going through the markup process is that the tools can compile the content into many different types of output formats by applying different styles. Each of the toolchains have been installed into docker containers so if you use the provided Docker and Make script to build artifacts you'll get the same output as when built using the automated method.

GitBook Dockerfile

Hugo Dockerfile

## **Part 3.1 - Output Formats**

With GitBook, once content has been annotated it can be transformed into many different final products. Using the Gitbook toolchain we can produce HTML, PDF, MOBI and EPUB documents from a the same source content by applying different style sheets.

# **Part Four - Publishing**

## **Part 4.1 - Serving Content from AWS**

#### **S3 Storage**

In the git repo holding the content a naming convention using the names of branches correspond to a production and staging environment for the website. When code is pushed to the GitHub repo test branch a Travis CI build is kicked off which runs a deployments script which syncs the generated artifacts to a specific location within the S3 bucket.

Bucket file structure

```
hassiumlabs-website/
├── production
     \leftarrow labs
     │ └── site
└── test
     ├── labs
     └── site
```
travis-deploy script

```
if [ "$TRAVIS_BRANCH" == "master" ]; then
  aws s3 sync _book/ s3://hassiumlabs-website/production/labs/lab-001-electronic-publishing/ --delete
fi
if [ "$TRAVIS_BRANCH" == "test" ]; then
 aws s3 sync _book/ s3://hassiumlabs-website/test/labs/lab-001-electronic-publishing/ --delete
fi
```
### **IAM Service User**

To allow Travis CI to publish to S3 an IAM (Identity and Access Management) user with API credentials was created which allows read/write access to the S3 bucket in which the finished artifacts are staged. The user credentials can be configured within the Travis CI build and injected into the build as environment variables so you don't have to hard-code credentials into a build script.

```
{
    "Version": "2012-10-17",
    "Statement": [
       {
            "Effect": "Allow",
            "Action": [
               "s3:ListBucket"
            ],
            "Resource": [
                "arn:aws:s3:::hassiumlabs-website"
            ]
       },
        {
            "Effect": "Allow",
           "Action": [
               "s3:PutObject",
                "s3:GetObject",
                "s3:DeleteObject"
            ],
            "Resource": [
                "arn:aws:s3:::hassiumlabs-website/*"
            ]
       }
   ]
}
```
### **CloudFront Content Distribution Network**

When configuring CloudFront, production and test distributions were created which both have base origin settings of the same bucket but use different origin paths within the bucket (/production/site or /test/labs). Each of the distributions may also have different settings like the Time To Live (TTL) which is much more aggressive for the production site to allow for more effective caching and rather short for the test site so updates can be previewed more rapidly.

#### **Route53 DNS**

Both the production and test CloudFront distributions have their own DNS records which in Route53 are set to A and AAAA (IPV6) alias records pointing to the CloudFront distribution names. Both the test and production content is stored in the same S3 bucket and synchronization is done based on the git branch used. The travis-deploy script shown above is the mechanism that examines the branch being pushed to the GitHub repo and uses the IAM service user credentials saved within the Travis CI job to push the content to the appropriate location within the S3 bucket.

#### **Data Flow**

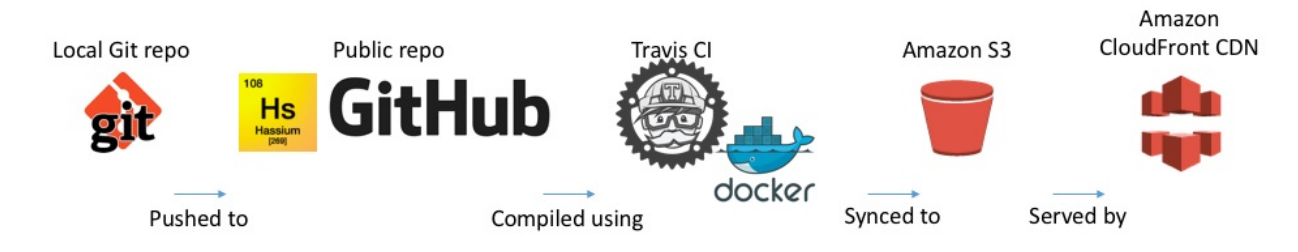